# TELE System

# CAM<br>tivùsat<br>HD

**Manuale d'uso**

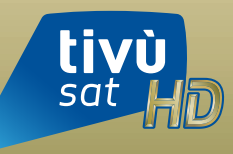

Technology by<br> **SMAR**<sup>1</sup>DTV

# **Indice**

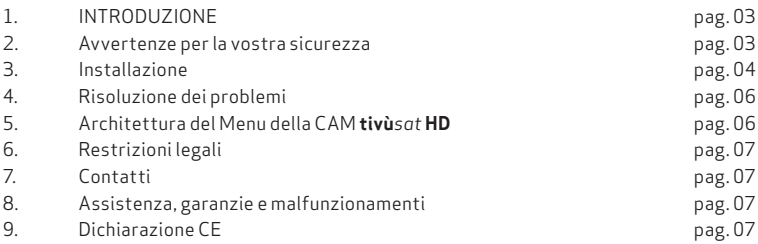

# **LOGHI, SIGNIFICATI ED AVVERTENZE**

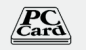

Il logo PC CARD indica la conformità e compatibilità del prodotto con il connettore standard PCMCIA

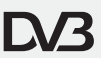

Il logo DVB indica la conformità del prodotto alle specifiche dello standard DVB. La scritta DVB ed il logo DVB sono marchi registrati dal DVB Project.

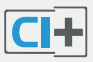

Il logo "CI+" indica la conformità del prodotto alle specifiche minime dello standard CI+.

Il logo "CI+" è un marchio registrato dal "CI+ LLP"

### **Smaltimento – Informazioni all'utente finale**

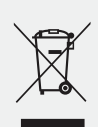

Il simbolo del bidoncino sbarrato indica che è vietato disperdere questo prodotto nell'ambiente o gettarlo nei comuni rifiuti urbani misti. Chi non rispetta tale regola è sanzionabile secondo legislazione vigente. Un corretto smaltimento dell'apparecchio consente di evitare potenziali danni all'ambiente e alla salute umana, nonché di facilitare il riciclaggio dei componenti e dei materiali contenuti in esso, con un conseguente risparmio di energia e risorse. Il produttore istituisce un sistema di recupero dei Rifiuti da Apparecchiature Elettriche ed Elettroniche (RAEE) del prodotto oggetto di raccolta separata e sistemi di trattamento, avvalendosi di impianti conformi alle disposizioni vigenti in materia. Portare il prodotto non più utilizzabile (ed eventuali suoi accessori, ivi comprese le batterie) presso un centro di raccolta autorizzato a gestire rifiuti di apparecchiature elettriche ed elettroniche. In alternativa, è possibile riconsegnare al rivenditore l'apparecchiatura usata o a fine vita, all'atto dell'acquisto di una nuova di tipo equivalente oppure a titolo gratuito in caso di apparecchi ad uso domestico di dimensioni esterne inferiori a 25 cm. D.Lgs n. 152/2006 (parte 4 art. 255).

# **1. Introduzione**

Grazie per aver acquistato **la CAM certificata tivù***sat* **HD** distribuita da TELE System. Vi preghiamo di leggere attentamente queste istruzioni prima di installare la CAM e di non gettarle ma tenerle a disposizione per consultazioni future.

Questa CAM certificata **tivù***sat* **HD** è prodotta da SmarDTV ed è un modulo d'accesso condizionato (CAM, Conditional Access Module) che permette la visione dei programmi televisivi gratuiti e codificati (criptati) della piattaforma **tivù***sat*. Attraverso questo modulo è possibile usufruire di contenuti televisivi codificati, direttamente attraverso il vostro televisore o decoder dotato di slot CI+ (Common Interface Plus). **Esso permette l'accesso ai canali a definizione standard (SD – standard definition) e/o ad alta definizione (HD – high definition)**, a seconda delle caratteristiche del dispositivo in cui la CAM è inserita. L'accesso ai canali presenti sulla piattaforma sarà possibile solo nel caso in cui il modulo (CAM) sia inserito in un televisore certificato o compatibile **tivù***sat* o decoder certificato **tivù***sat* dotato di slot CI+. La lista completa dei dispositivi certificati è disponibile sul sito www.tivusat.tv.

Per far sì che il modulo funzioni correttamente è necessario introdurvi l'apposita smartcard **tivù***sat* **HD** inclusa nella confezione della CAM.

La smartcard **tivù***sat* **HD** va attivata: per le procedure sull'attivazione consultare l'apposito libretto di istruzioni della smartcard (inserito nella confezione della CAM – Libretto di Fornitura) o sul sito www.tivusat.tv. L'utilizzo del modulo all'interno di un televisore o un decoder non certificati **tivù***sat* può provocare un cattivo funzionamento dello stesso nonché delle anomalie durante la visualizzazione dei programmi televisivi. Per questo motivo SmarDTV declina ogni responsabilità in caso d'impiego del modulo all'interno di un dispositivo non certificato o non compatibile **tivù***sat*. Il modulo è dotato di un lettore principale per smartcard e di un secondo lettore di smartcard formato SIM. Per la smartcard **tivù***sat* va utilizzato solo il lettore principale.

# **2. Avvertenze per la vostra sicurezza**

Per la vostra sicurezza e per evitare scosse elettriche vi preghiamo di leggere attentamente le avvertenze e le informazioni qui di seguito riportate:

- La spina di alimentazione dell'apparecchio su cui è installata la CAM deve sempre essere lasciata a portata di mano per garantirne una facile disconnessione dalla presa di corrente.
- Non esporre la CAM a pioggia, umidità, gocce o spruzzi.
- Non mettere oggetti o contenitori con liquidi come vasi o bevande sopra o nelle vicinanze della CAM.
- Se sono caduti accidentalmente acqua o liquidi sopra la CAM mentre il modulo è installato nel TV o nel decoder, NON TOCCARE assolutamente la CAM e disconnettere immediatamente il cavo di alimentazione del TV o del decoder dalla presa di corrente
- Non bloccare la ventilazione della CAM, ad esempio con giornali, tende, tovaglie, coperte o altro che possa impedire il corretto raffreddamento della CAM. Lasciare uno spazio di

almeno 20 cm attorno al TV o al decoder per permettere una corretta ventilazione.

- Non mettere fiamme vive (ad esempio candele accese) sopra o vicino all'apparecchio su cui è installata la CAM.
- Non toccare MAI la CAM con mani bagnate o umide, specialmente se la CAM è inserita nell'apparecchio (TV, Decoder ecc.)
- Installare la CAM su apparecchi posti in ambienti con climi moderati, ed evitare la diretta esposizione al sole per evitare di surriscaldarla.

# **3 - Installazione**

Prima di iniziare l'installazione della CAM vi preghiamo di staccare la spina di alimentazione del vostro televisore dalla presa di corrente per rendere più sicura l'installazione.

## **3.1 Inserimento della smartcard tivù***sat* **HD nella CAM tivù***sat*

Inserite la vostra smartcard **tivù***sat* **HD** nel modulo CAM, con il chip elettronico rivolto verso l'alto (vedere la figura qui di seguito). La smartcard va inserita con il chip nella stessa direzione della freccia stampata sulla CAM. In questo modo, solamente una piccola parte della smartcard resta visibile nella tacca destra del modulo per consentirne l'estrazione. **Verificate con questa immagine se avete effettuato l'operazione correttamente**.

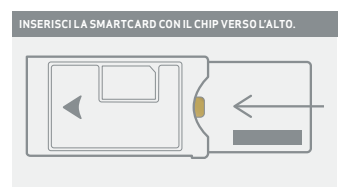

La smartcard **tivù***sat* **HD** deve essere inserita nel modulo con cautela e spinta fino in fondo.

Attenzione! Se la smartcard **tivù***sat* **HD** non è inserita correttamente nel modulo o se è inserita al contrario o dal lato errato, non potrà essere correttamente letta e quindi non permetterà la decodifica e corretta ricezione dei programmi televisivi criptati di **tivù***sat*.

# **3.2 Inserimento della CAM tivù***sat* **nel televisore o nel decoder**

Il modulo CAM **tivù***sat* **HD** con la smartcard deve quindi essere inserito nello slot (fessura) previsto per tale utilizzo nel TV o decoder. Questo slot si chiama "Slot CI" o "Common Interface". Sulla maggior parte dei televisori

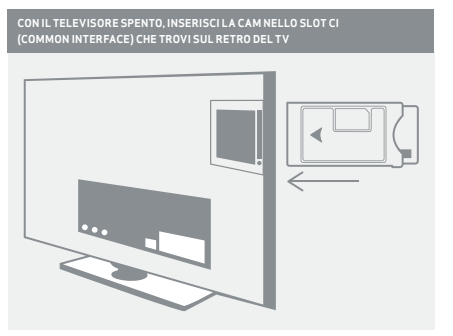

**SMARIEDTV** 

lo slot si trova sul retro dello stesso, mentre nei decoder si può trovare sia sul pannello frontale che posteriore. **Si prega di consultare la documentazione che accompagna il televisore o il decoder per conoscere esattamente la posizione dello Slot CI ed il corretto modo di inserimento della CAM**. **Vi raccomandiamo di** installare la CAM **tivù***sat* in televisori o decoder certificati **tivù***sat*, per garantirne la piena compatibilità ed evitare malfunzionamenti. **Vi raccomandiamo di** inserire la CAM con delicatezza nella direzione della freccia stampata su di essa.

Attenzione! Se incontrate difficoltà nell'inserimento del modulo CAM **tivù***sat*, verificate che quest'ultimo sia rivolto nella giusta direzione. Esiste, infatti, un determinato verso d'inserimento. In caso di dubbio si suggerisce di consultare la documentazione che accompagna il vostro televisore o decoder. Gli Slot CI+ dei televisori o dei decoder sono molto fragili. Se l'inserimento avviene in maniera brusca o errata, lo slot CI+ del vostro televisore o decoder potrebbe danneggiarsi.

Alla fine del processo ricollegare la spina di alimentazione del TV o del decoder alla presa di corrente ed accendere il vostro apparecchio. Seguire le istruzioni che dovessero comparire sullo schermo. Nel caso il vostro apparecchio fosse già sintonizzato, inizierà immediatamente la procedura di autenticazione della CAM. Suggeriamo vivamente di lasciar completare la procedura prima di spegnere il TV od il decoder. La durata della procedura va da una manciata di secondi ad un minuto circa e dipende dal vostro apparecchio.

Inoltre vi raccomandiamo di estrarre la CAM dal TV solo quando questo è spento per evitare il danneggiamento della CAM.

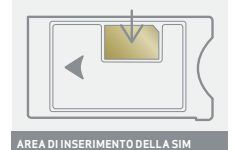

Nel caso di una smartcard formato SIM, la stessa deve essere inserita nello slot (fessura) superiore, con il chip rivolto verso il basso.

# **3.3 Attivazione della smartcard tivù***sat* **HD**

La CAM può essere utilizzata soltanto con la smartcard **tivù***sat* **HD** ad essa abbinata e contenuta nella confezione. La smartcard inserita nella CAM va attivata, prendi nota del numero di serie riportato sul retro della smartcard. Sintonizzate il televisore su un canale (per esempio Rai 1 o Canale 5) e mantenetelo così per tutta la durata dell'operazione. Per effettuare l'attivazione, avete a disposizione diverse modalità:

- Accedere al sito internet www.tivusat.tv e cliccare sul box "Attiva la smatcard".
- Chiamare il call center al numero 06 891 895 e seguire la procedura guidata. Il call center è attivo dal lunedì al sabato dalle 10.00 alle 22.00.

Dopo qualche minuto la smartcard sarà attiva e sul vostro TV sintonizzato su un canale

della piattaforma **tivù***sat* comincerete a vedere i canali presenti sulla piattaforma satellitare gratuita **tivù***sat*. **Per sapere se la tua smartcard è attiva verifica se tutti i canali risultano visibili correttamente**.

# **4 - Risoluzione dei problemi**

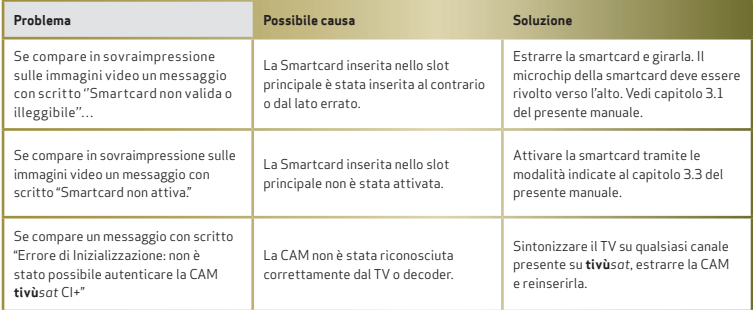

# **5 - Architettura del menu della CAM tivù***sat* **HD**

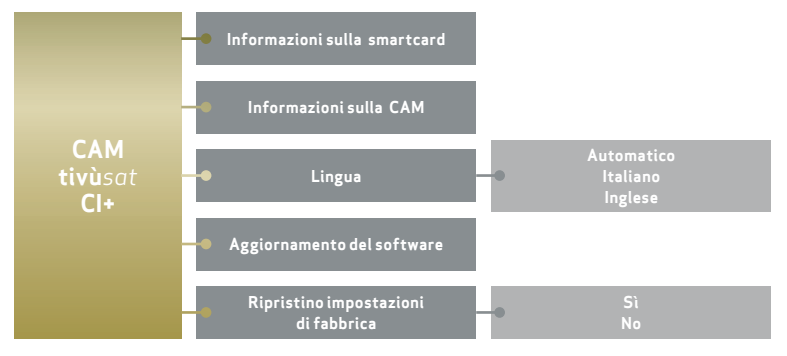

Il diagramma sopra esposto rappresenta la struttura del menu appartenente al modulo CAM **tivù***sat* **HD**.

La posizione e l'accesso di questo menu sono diversi per ciascun modello di televisore o di decoder. Per potervi accedere, è necessario navigare all'interno del menu del televisore o del decoder, seguendo le indicazioni fornite dalla documentazione del vostro apparecchio. Una volta raggiunto tale menu, sarà visibile un sotto-menu chiamato <CAM **tivù***sat* **CI+**>, all'interno del quale sarà possibile interagire con il modulo.

Come si evince dal diagramma sopra esposto, il menu CAM **tivù***sat* CI+ (Menu Principale) a sua volta propone diversi sotto-menu.

# **6 - Restrizioni legali**

Le fotografie o schermate, i menu e le funzionalità sono solo indicative e possono essere oggetto di cambiamenti o modifiche, a seconda del televisore o decoder utilizzato. Essi possono variare anche a causa di aggiornamenti software che dovessero rendersi necessari per migliorie, correzione di problemi, introduzione di nuove funzionalità o per il continuo funzionamento della CAM stessa.

# **7 - Contatti**

Produttore:

SmarDTV, Route de Genève, 22 P.O. Box 134 –CH 1033 – Cheseaux - Switzerland. Per maggiori informazioni sul produttore visitare il sito www.smardtv.com

# Distributore:

TELE System Digital S.r.l. Via dell'Artigianato, 35 - Bressanvido (VI). Per maggiori informazioni sul produttore visitare il sito www.telesystem-world.com

# **tivù***sat*:

Tivu, s.r.l. Via di Villa Patrizi, 8 – Roma. www.tivusat.tv per assistenza sulla smartcard.

# **8 - Assistenza, garanzie e malfuzionamenti**

**tivù***sat* è responsabile solo per il funzionamento della smartcard **tivù***sat* **HD**. Per maggiori informazioni visitare il sito www.tivusat.tv.

Questa CAM **tivù***sat* è prodotta da SmarDTV. Accertatevi di installarla su un TV o decoder certificato o compatibile **tivù***sat* per evitare malfunzionamenti. Potete trovare la lista dei TV o dei decoder certificati o compatibili sul sito www.tivusat.tv .

Se il malfunzionamento persiste, vi preghiamo di riportare la CAM presso il negozio in cui l'avete acquistata per richiedere assistenza oppure contattare il call center del distributore al numero 199.214.455

# **9 - Dichiarazione CE**

Con la presente SmarDTV dichiara che questo Modulo per l'accesso condizionato (CAM) è conforme ai requisiti essenziali ed alle altre disposizioni pertinenti stabilite dalla direttiva 2014/53/EU. Il testo completo della dichiarazione di conformità è disponibile e scaricabile dal seguente sito internet (vedi codice QR qui sotto):

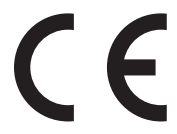

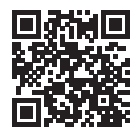

**MANUALE D'USO V.1.0 - MARZO 2017**

Rev.02 - Mar. 22th 2017

**www.tivusat.tv**